# ISDN Commands

This chapter describes the commands available to configure your router for Integrated Services Digital Network (ISDN) operations.

For ISDN configuration information and examples, refer to the chapter entitled "Configuring ISDN" in the *Router Products Configuration Guide*.

For information about the Channel Interface Processor (CIP), see the chapter entitled "IBM Channel Attach Commands" in this manual. The CIP is described in a separate chapter because of the interrelation of host system configuration values and router configuration values.

For hardware technical descriptions, and for information about installing the router interfaces, refer to the hardware installation and maintenance publication for your particular product.

# **interface bri**

To configure a Basic Rate Interface (BRI) interface and enter interface configuration mode, use the **interface bri** global configuration command.

#### **interface bri** *number*

Syntax Description

To configure a BRI subinterface, use the following form of the **interface bri** global configuration command.

**interface bri** *number***.***subinterface-number* [**multipoint** | **point-to-point**]

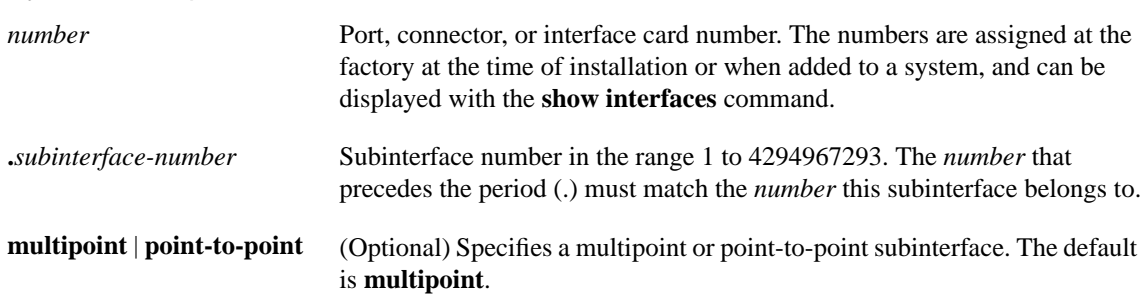

#### **Default**

The default mode for subinterfaces is multipoint.

### Command Mode

Global configuration

#### Usage Guidelines

Subinterfaces can be configured to support partially meshed Frame Relay networks (refer to the "Configuring Frame Relay" chapter in the *Router Products Configuration Guide*).

#### Example

The following example configures BRI 0 to call and receive calls from two sites, use PPP encapsulation on outgoing calls, and use CHAP authentication on incoming calls.

```
interface bri 0
encapsulation ppp
no keepalive
dialer map ip 131.108.36.10 name EB1 234
dialer map ip 131.108 36.9 name EB2 456
dialer-group 1
isdn spid1 0146334600
isdn spid2 0146334610
isdn T200 1000
ppp authentication chap
```
### Related Commands

A dagger (†) indicates that the command is documented in another chapter.

**dialer map**† **dialer-group**† **encapsulation ppp**† **isdn spid1 isdn spid2 ppp authentication chap**† **ppp authentication pap**† **show interfaces bri**

# **isdn answer1, isdn answer2**

To have the router verify a called-party number or subaddress number in the incoming setup message for ISDN BRI calls, if the number is delivered by the switch, use the **isdn answer1** interface configuration command. To remove the verification request, use the **no** form of this command.

```
isdn answer1 [called-party-number][:subaddress]
no isdn answer1 [called-party-number][:subaddress]
```
To have the router verify an additional called-party number or subaddress number in the incoming setup message for ISDN BRI calls, if the number is delivered by the switch, use the **isdn answer2** interface configuration command. To remove this second verification request, use the **no** form of this command.

**isdn answer2** [*called-party-number*][**:***subaddress*] **no isdn answer2** [*called-party-number*][**:***subaddress*]

### Syntax Description

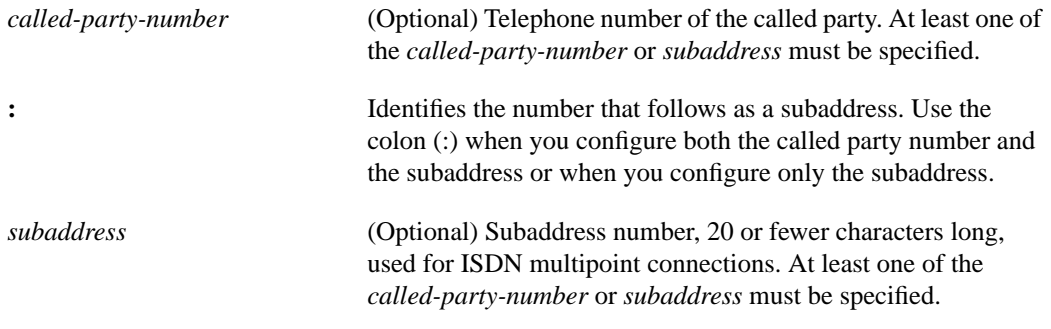

# **Default**

The router does not verify the called-party or subaddress number.

#### Command Mode

Interface configuration

#### Usage Guidelines

If you do not specify the **isdn answer1** or **isdn answer2** command, all calls are processed/accepted. If you specify the **isdn answer1** or **isdn answer2** command, the router must verify the incoming called-party number and the subaddress before processing/accepting the call. The verification proceeds from right to left for the called-party number; it also proceeds from right to left for the subaddress number.

It is possible to configure just the called-party number or just the subaddress. In such a case, only that part is verified. To configure a subaddress only, include the colon (:) before the subaddress number.

You can declare a digit a "don't care" digit by configuring it as an "x" or "X". In such a case, any incoming digit is allowed.

# Examples

In the following example, 5552222 is the called-party number and 1234 is the subaddress:

```
interface bri 0
isdn answer1 5552222:1234
```
In the following example, only the subaddress is configured:

interface bri 0 isdn answer1 :1234

# **isdn caller**

To configure ISDN caller ID screening, use the **isdn caller** interface configuration command. To disable this feature, use the **no** form of this command.

**isdn caller** *number* **no isdn caller** *number*

#### Syntax Description

*number* Telephone number for which to screen. Specify an "x" to represent a single "don't-care" character. The maximum length of each number is 25 characters.

**Default** Disabled

### Command Mode

Interface configuration

#### Usage Guidelines

This command configures the router to accept calls from the specified number.

Caller ID screening is available on Cisco routers with one or more ISDN BRI or PRI interfaces.

The maximum length of each number is 25 characters. You can specify up to 64 numbers per interface.

**Note** Caller ID screening requires a local switch that is capable of delivering the caller ID to the router. If you enable caller ID screening but do not have such a switch, no calls will be allowed in.

#### Examples

The following example configures the router to accept a call with a delivered caller ID equal to 4155551234:

isdn caller 4155551234

The following example configures the router to accept a call with a delivered caller ID having 41555512 and any numbers in the last two positions:

isdn caller 41555512xx

#### Related Command

A dagger (†) indicates that the command is documented in another chapter.

**show dialer** †

# **isdn calling-number**

To configure an Australian basic-ts013 ISDN BRI interface to present a billing number of the device making the outgoing call, use the **isdn calling-number** interface configuration command. To remove a previously configured calling number, use the **no** form of this command.

**isdn calling-number** *calling-number* **no isdn calling number**

### Syntax Description

*calling-number* Number of the device making the outgoing call; only one entry is allowed and it is limited to 16 digits.

**Default** No calling number is presented.

# Command Mode

Interface configuration

# Usage Guidelines

An interface can have only one ISDN calling-number entry.

This command is intended for use only in Australia because the Australian network offers better pricing on calls in which devices present the calling number (that is, the billing number).

This command can be used only with Australian basic-ts013 switch types.

# Example

In the following example, the ISDN BRI interface is configured to present the number 5551212 when it makes outgoing calls:

interface bri 0 isdn calling-number 5551212

Related Command **interface bri**

# **isdn not-end-to-end**

For incoming calls, to override the speed that the network reports it will use to deliver the call data, use the **isdn not-end-to-end** interface configuration command.

**isdn not-end-to-end** {**56** | **64**}

#### Command Syntax

**56** | **64** Line speed used for incoming calls that are not ISDN from end to end.

**Default** The default line speed is 64 kbps.

Command Mode

Interface configuration

### Usage Guidelines

This command is useful when calls originate at 56 kbps, but the network delivers the calls as 64 kbps calls. If calls originate at one speed and are delivered at another, a speed mismatch occurs and no data can be transferred.

# Example

In the following example, the line speed for incoming calls is set to 56 kbps:

isdn not-end-to-end 56

T

ı

# **isdn spid1**

Use the **isdn spid1** interface configuration command to define at the router the service profile identifier (SPID) number that has been assigned by the ISDN service provider for the B1 channel. Use the **no isdn spid1** command to disable the specified SPID, thereby preventing access to the switch. If you include the LDN in the **no** form of this command, the access to the switch is permitted, but the other B-channel may not be able to receive incoming calls.

**isdn spid1** *spid-number* [*ldn*] **no isdn spid1** *spid-number* [*ldn*]

### Syntax Description

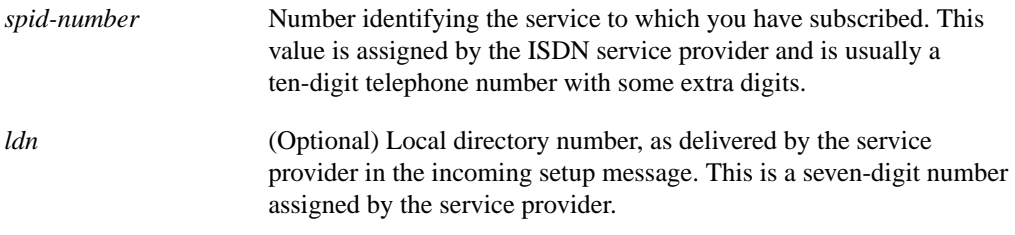

# **Default** No SPID number is defined.

### Command Mode

Interface configuration

### Usage Guidelines

This command is required for DMS-100 and National ISDN-1 (NI-1) switches only.

You must define the LDN if you want to receive any incoming calls on the B2-channel. The ISDN switch checks for the LDN to determine whether both channels can be used to transmit and receive data. If the LDN is not present, then only the B1-channel can be used for full-duplex communication. However, the other channel can still be used for making outgoing calls.

### Example

The following example defines, on the router, a SPID and LDN for the B1 channel:

```
isdn spid1 415555121301 5551215
```
# **isdn spid2**

Use the **isdn spid2** interface configuration command to define at the router the SPID number that has been assigned by the ISDN service provider for the B2 channel. Use the **no isdn spid2** command to disable the specified SPID, thereby preventing access to the switch. If you include the LDN in the **no** form of this command, the access to the switch is permitted, but the other B-channel might not be able to receive incoming calls.

**isdn spid2** *spid-number* [*ldn*] **no isdn spid2** *spid-number* [*ldn*]

### Syntax Description

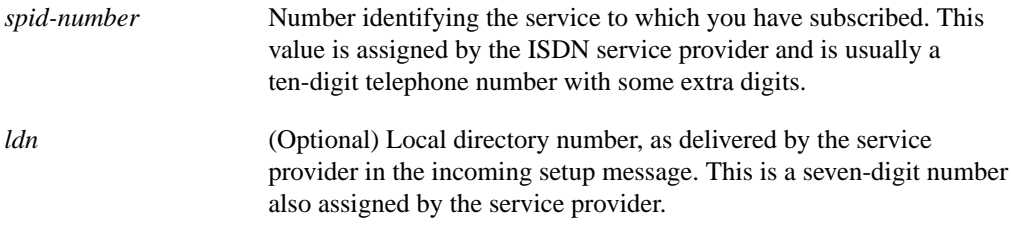

**Default** No SPID number is defined.

### Command Mode

Interface configuration

#### Usage Guidelines

This command is required for DMS-100 and National ISDN-1 (NI-1) switches only.

You must define the LDN if you want to receive any incoming calls on the B1-channel. The ISDN switch checks for the LDN to determine whether both channels can be used to transmit and receive data. If the LDN is not present, then only the B2-channel can be used for full-duplex communication. However, the other channel can still be used for making outgoing calls.

# Example

The following example defines, on the router, a SPID and LDN for the B2 channel:

```
isdn spid2 415555121202 5551214
```
# **isdn switch-type**

To configure a central office switch on the ISDN interface, use the **isdn switch-type** global configuration command.

**isdn switch-type** *switch-type*

# Syntax Description

*switch-type* Service provider switch type; see the "ISDN Service Provider Switch Types" table for a list of supported switches.

# **Default**

The switch type defaults to **none**, which disables the switch on the ISDN interface.

### Command Mode

Global configuration

# Usage Guidelines

To disable the switch on the ISDN interface, specify **isdn switch-type none**.

[Table 10-1](#page-10-0) lists supported switch types by geographic area.

### <span id="page-10-0"></span>**Table 10-1 ISDN Service Provider Switch Types**

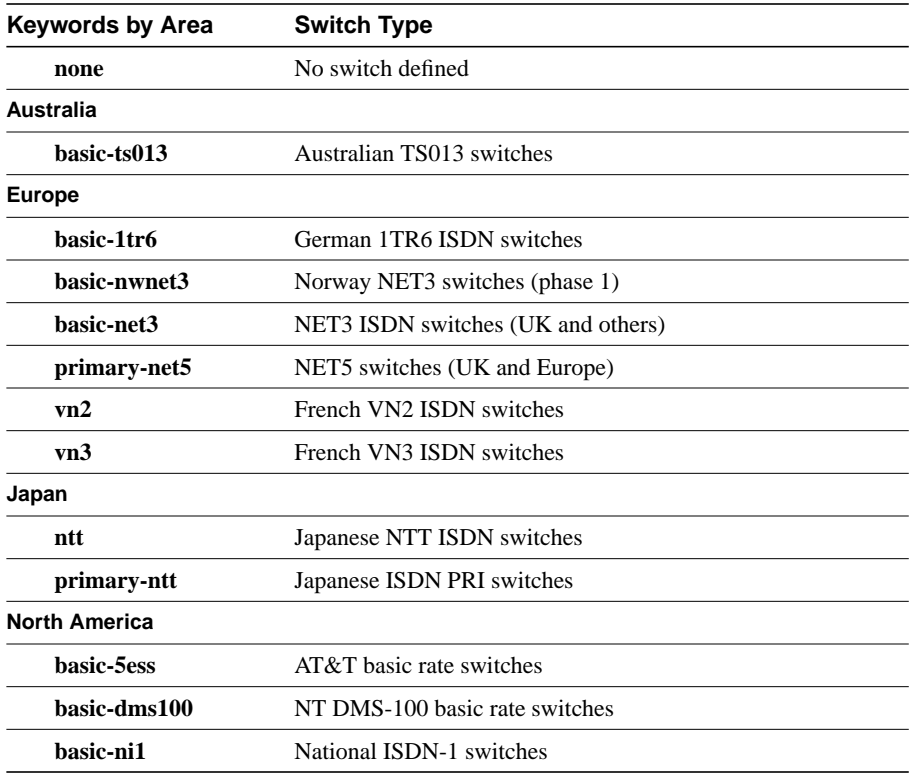

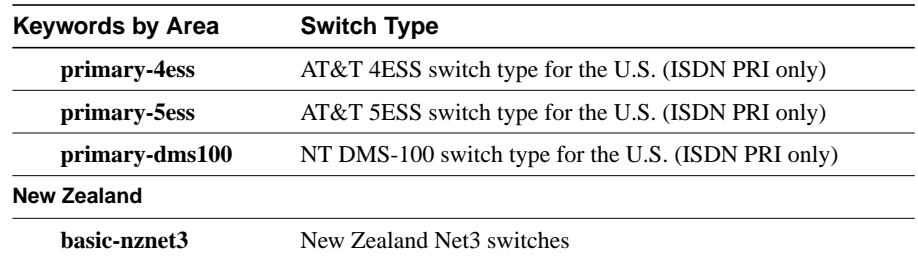

# Example

The following example configures the French VN3 ISDN switch type:

isdn switch-type vn3

 $\overline{\phantom{a}}$ 

# **isdn tei**

To configure when ISDN Layer 2 terminal endpoint identifier (TEI) negotiation should occur, use the **isdn tei** global configuration command. Use the **no** form of this command to restore the default.

**isdn tei** [**first-call** | **powerup**] **no isdn tei**

# Syntax Description

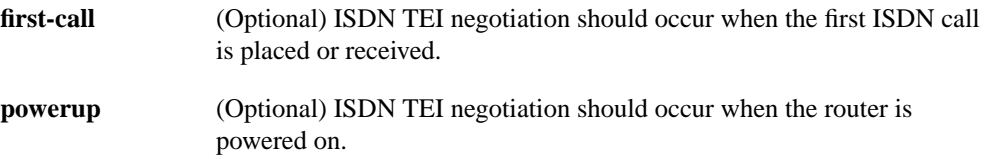

# **Default**

**powerup**

Command Mode Global configuration

### Usage Guidelines

Use this command with care. This command is only used for BRI configuration.

# Example

The following example configures the router to negotiate TEI when the first ISDN call is placed or received:

isdn tei first-call

# **linecode b8zs**

Use the **linecode b8zs** controller configuration command to select the B8ZS line-code type for the T1 line attached to an ISDN PRI.

**linecode b8zs**

# Syntax Description

This command has no arguments or keywords.

# Command Mode

Controller configuration

# Usage Guidelines

This command is used in configurations where the router is intended to communicate with a T1 fractional data line.

# Example

The following example specifies B8ZS as the line-code type:

linecode b8zs

 $\blacksquare$ 

Γ

# **pri-group**

To specify ISDN Primary Rate Interface (PRI) on a channelized T1 card on the Cisco 7000 series, use the **pri-group** controller configuration command. Use the **no** form of this command to remove the ISDN PRI.

**pri-group** [**timeslots** *range*] **no pri-group**

Syntax Description

**timeslots** *range* (Optional) Specifies a single range of values from 1 to 23.

**Default** Disabled

### Command Mode

Controller configuration

#### Usage Guidelines

Before you enter the **pri-group** command, you must specify an ISDN switch type for PRI and a T1 controller.

# Example

The following example specifies ISDN PRI on T1 slot 1, port 0:

```
isdn switch-type primary-4ess
controllers t1 1/0
framing esf
linecode b8zs
pri-group timeslots 2-6
```
# Related Commands

A dagger (†) indicates that the command is documented in another chapter.

**controllers t1**† **framing**† **isdn switch-type linecode**

# **show controllers bri**

To display information about the ISDN Basic Rate Interface (BRI), use the **show controllers bri** privileged EXEC command.

**show controllers bri** *number*

Router# **show controllers bri 0**

#### Syntax Description

*number* Interface number. The value is 0 through 7 if the router has one BRI NIM or 0 through 15 if the router has two BRI NIMs.

# Command Mode

Privileged EXEC

### Sample Display

The following is sample output from the **show controllers bri** command:

```
BRI unit 0 with Integrated NT1:
Layer 1 is ACTIVATED
D Chan Info:
idb 0x32089C, ds 0x3267D8, reset_mask 0x2
buffer size 1524
RX ring with 2 entries at 0x2101600 : Rxhead 0
00 pak=0x4122E8 ds=0x412444 status=D000 pak_size=0
01 pak=0x410C20 ds=0x410D7C status=F000 pak_size=0
TX ring with 1 entries at 0x2101640: tx_count = 0, tx_head = 0, tx_tail = 0
00 pak=0x000000 ds=0x000000 status=7C00 pak_size=0
0 missed datagrams, 0 overruns, 0 bad frame addresses
0 bad datagram encapsulations, 0 memory errors
0 transmitter underruns
B1 Chan Info:
Layer 1 is ACTIVATED
idb 0x3224E8, ds 0x3268C8, reset_mask 0x0
buffer size 1524
RX ring with 8 entries at 0x2101400 : Rxhead 0
00 pak=0x421FC0 ds=0x42211C status=D000 pak_size=0
01 pak=0x4085E8 ds=0x408744 status=D000 pak_size=0
02 pak=0x422EF0 ds=0x42304C status=D000 pak_size=0
03 pak=0x4148E0 ds=0x414A3C status=D000 pak_size=0
04 pak=0x424D50 ds=0x424EAC status=D000 pak_size=0
05 pak=0x423688 ds=0x4237E4 status=D000 pak_size=0
06 pak=0x41AB98 ds=0x41ACF4 status=D000 pak_size=0
07 pak=0x41A400 ds=0x41A55C status=F000 pak_size=0
TX ring with 4 entries at 0x2101440: tx count = 0, tx head = 0, tx tail = 0
00 pak=0x000000 ds=0x000000 status=5C00 pak_size=0
01 pak=0x000000 ds=0x000000 status=5C00 pak_size=0
02 pak=0x000000 ds=0x000000 status=5C00 pak_size=0
03 pak=0x000000 ds=0x000000 status=7C00 pak_size=0
0 missed datagrams, 0 overruns, 0 bad frame addresses
0 bad datagram encapsulations, 0 memory errors
0 transmitter underruns
B2 Chan Info:
Layer 1 is ACTIVATED
idb 0x324520, ds 0x3269B8, reset_mask 0x2
buffer size 1524
```
П

```
RX ring with 8 entries at 0x2101500 : Rxhead 0
00 pak=0x40FCF0 ds=0x40FE4C status=D000 pak_size=0
01 pak=0x40E628 ds=0x40E784 status=D000 pak_size=0
02 pak=0x40F558 ds=0x40F6B4 status=D000 pak_size=0
03 pak=0x413218 ds=0x413374 status=D000 pak_size=0
04 pak=0x40EDC0 ds=0x40EF1C status=D000 pak_size=0
05 pak=0x4113B8 ds=0x411514 status=D000 pak_size=0
06 pak=0x416ED8 ds=0x417034 status=D000 pak_size=0
07 pak=0x416740 ds=0x41689C status=F000 pak_size=0
TX ring with 4 entries at 0x2101540: tx\_count = 0, tx\_head = 0, tx\_tail = 000 pak=0x000000 ds=0x000000 status=5C00 pak_size=0
01 pak=0x000000 ds=0x000000 status=5C00 pak_size=0
02 pak=0x000000 ds=0x000000 status=5C00 pak_size=0
03 pak=0x000000 ds=0x000000 status=7C00 pak_size=0
0 missed datagrams, 0 overruns, 0 bad frame addresses
0 bad datagram encapsulations, 0 memory errors
0 transmitter underruns
```
[Table 10-2](#page-16-0) describes the significant fields in the display.

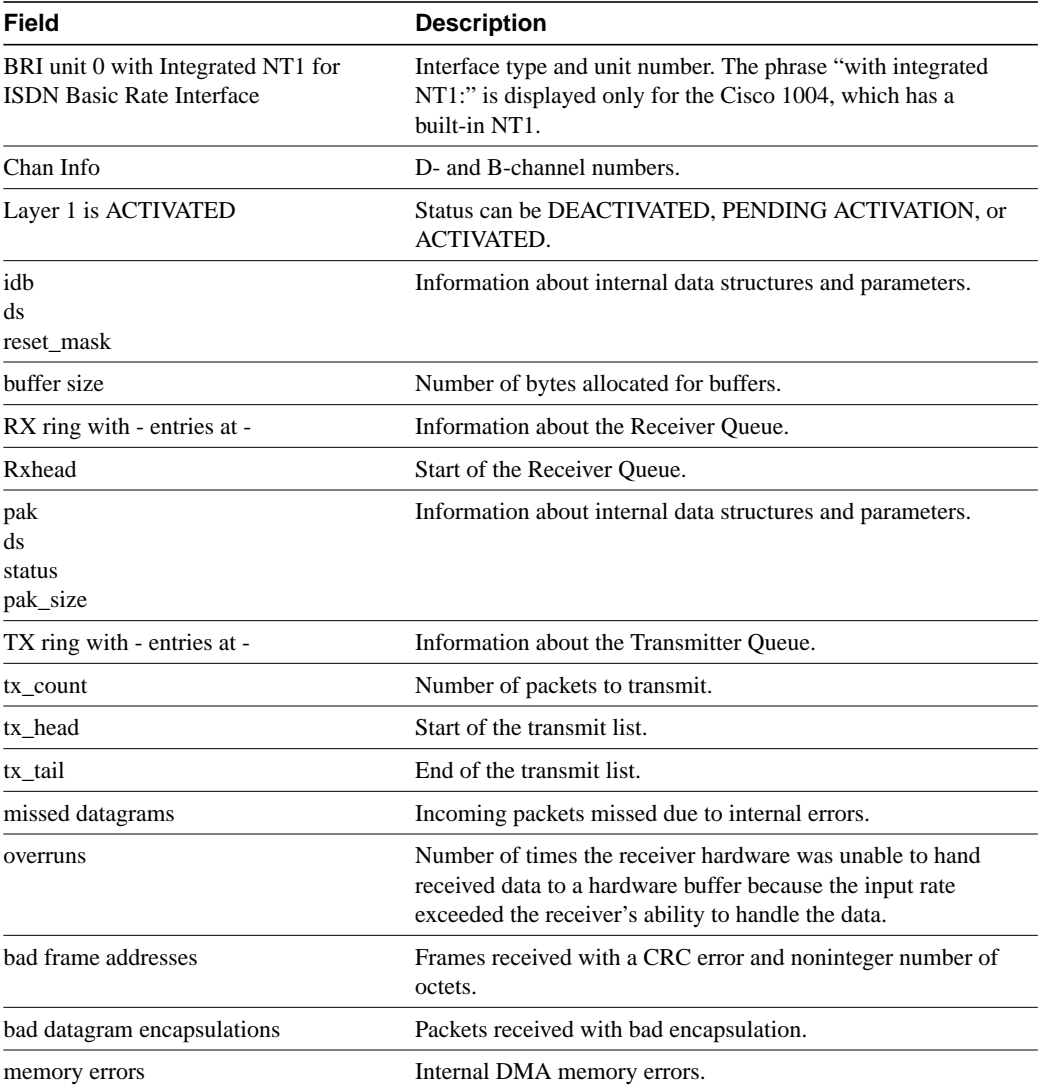

<span id="page-16-0"></span>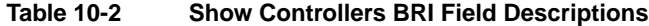

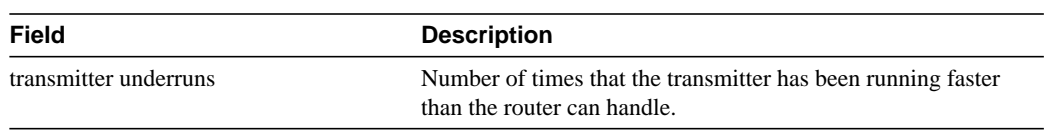

# **show interfaces bri**

Use the **show interfaces bri** privileged EXEC command to display information about the BRI Dand B-channels.

**show interfaces bri** *number* [*first*] [*last*] [**accounting**]

#### Syntax Description

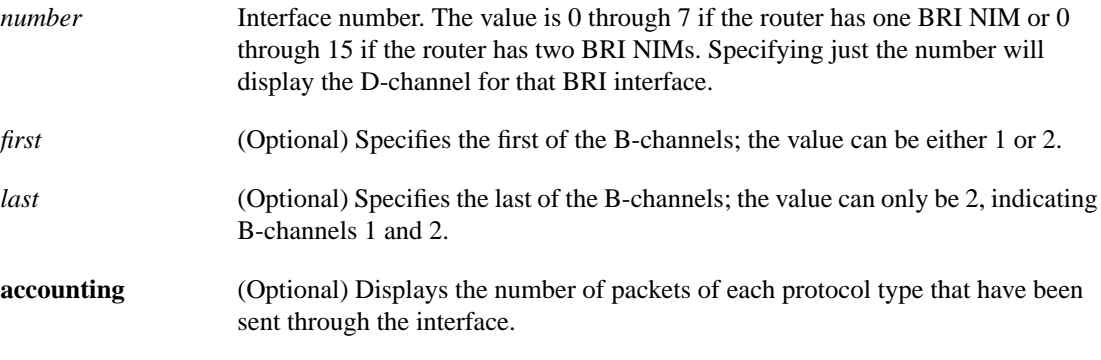

# Command Mode

Privileged EXEC

#### Usage Guidelines

To obtain D-channel information, use the command without the optional *first* and *last* arguments.

Use the command syntax sample combinations in [Table 10-3](#page-18-0) to display the associated output.

<span id="page-18-0"></span>**Table 10-3 Sample Show Interfaces BRI Combinations**

| <b>Command Syntax</b>     | <b>Displays</b>                        |  |
|---------------------------|----------------------------------------|--|
| show interfaces           | All interfaces in the router           |  |
| show interfaces bri 2     | Channel D for BRI interface 2          |  |
| show interfaces bri 41    | Channel B1 on BRI interface 4          |  |
| show interfaces bri 42    | Channel B2 on BRI interface 4          |  |
| show interfaces bri 4 1 2 | Channels B1 and B2 on BRI interface 4  |  |
| show interfaces bri       | Error message: "% Incomplete command." |  |

### Sample Display

The following is sample output from the **show interfaces** command for BRI:

```
Router# show interfaces bri 0
BRI0 is up, line protocol is up (spoofing)
  Hardware is BRI with integrated NT1
  Internet address is 150.136.190.203, subnet mask is 255.255.255.0
  MTU 1500 bytes, BW 64 Kbit, DLY 20000 usec, rely 255/255, load 1/255
  Encapsulation HDLC, loopback not set, keepalive set (10 sec)
  Last input 0:00:07, output 0:00:00, output hang never
```
Output queue 0/40, 0 drops; input queue 0/75, 0 drops Five minute input rate 0 bits/sec, 0 packets/sec Five minute output rate 0 bits/sec, 0 packets/sec 16263 packets input, 1347238 bytes, 0 no buffer Received 13983 broadcasts, 0 runts, 0 giants 2 input errors, 0 CRC, 0 frame, 0 overrun, 0 ignored, 2 abort 22146 packets output, 2383680 bytes, 0 underruns 0 output errors, 0 collisions, 2 interface resets, 0 restarts 1 carrier transitions

[Table 10-4](#page-19-0) describes the fields shown in the display.

<span id="page-19-0"></span>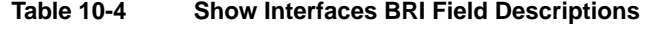

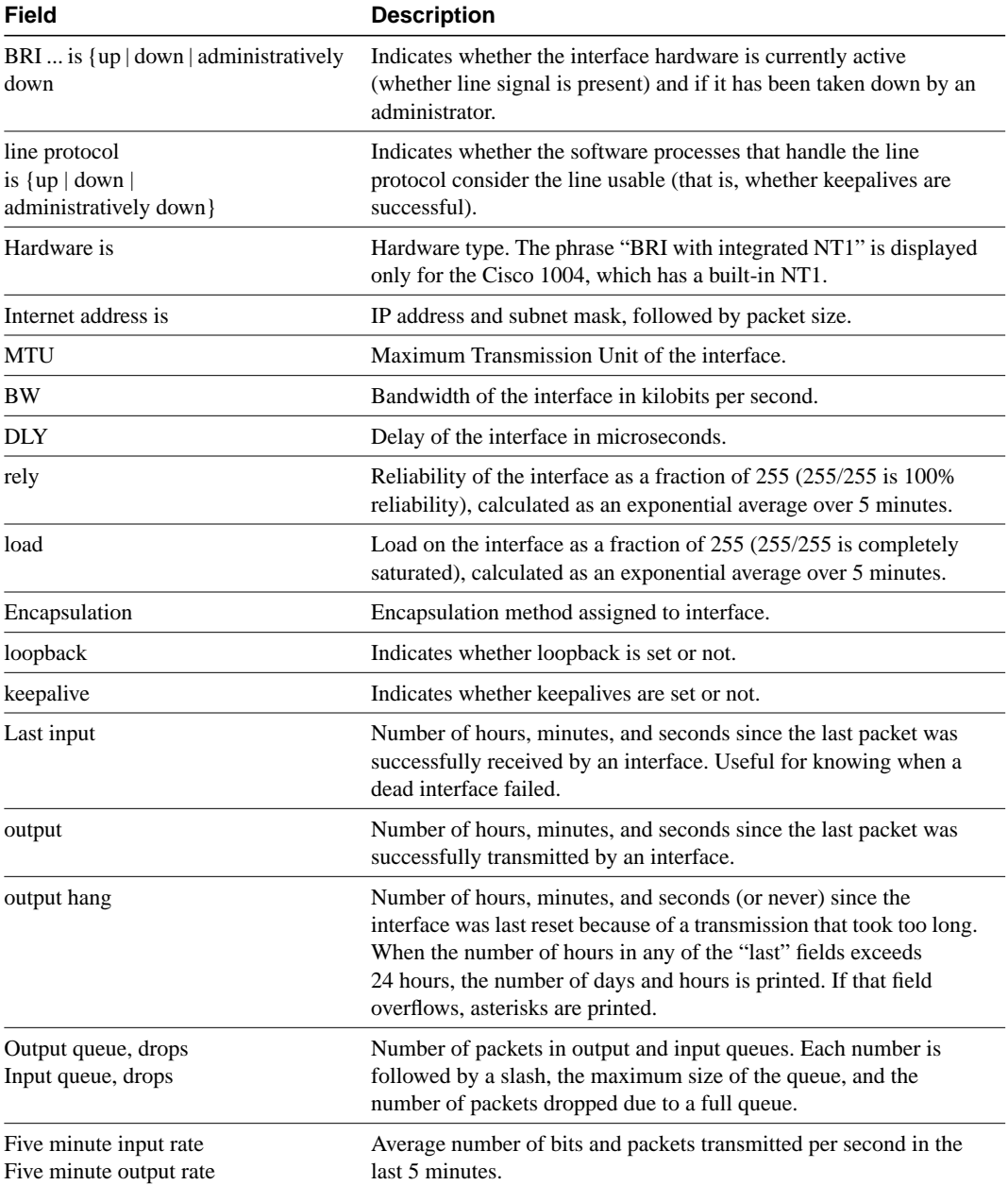

 $\mathbf{I}$ 

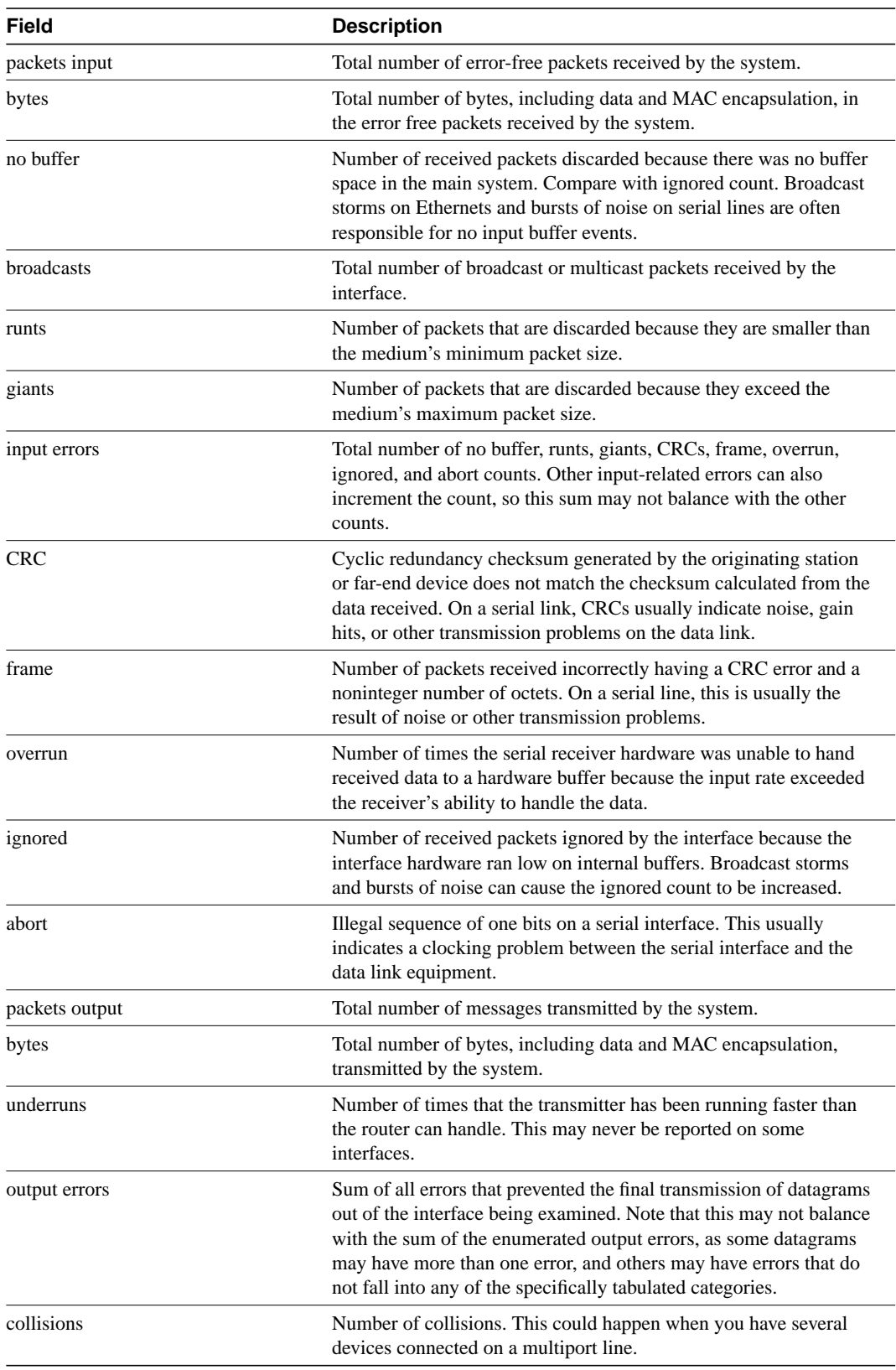

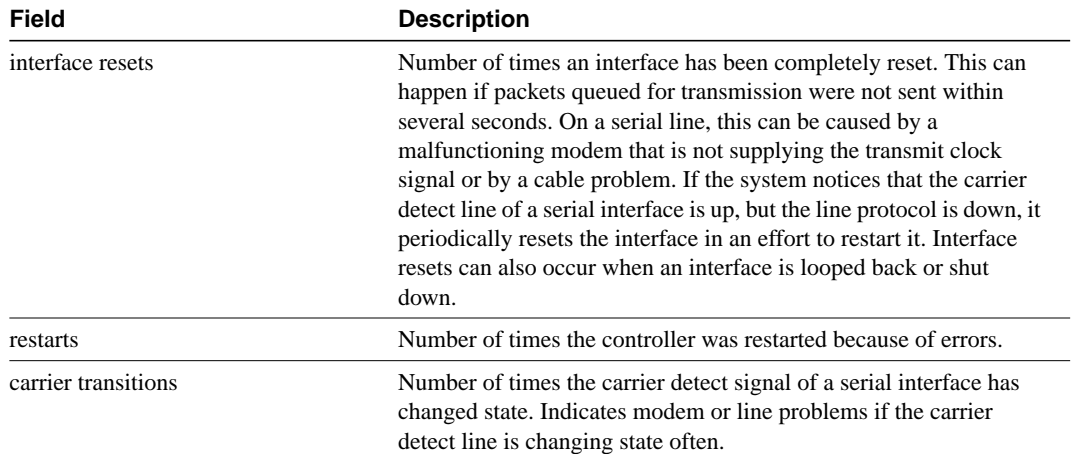

 $\overline{\phantom{0}}$ 

 $\blacksquare$ 

# **show isdn**

To display the information about memory, Layer 2 and Layer 3 timers and, on the Cisco 7000 series only, to display information about the status of PRI channels, use the **show isdn** global configuration command.

**show isdn** {**memory** | **timers** | **services**}

#### Syntax Description

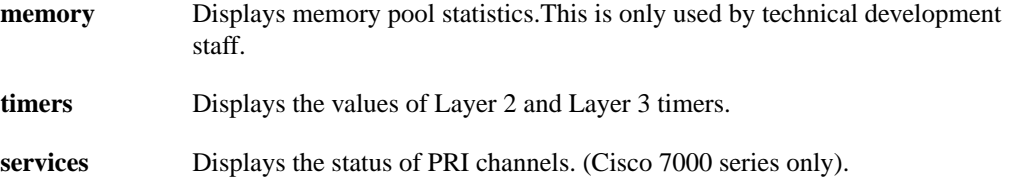

#### Command Mode

Global configuration

### Sample Display

The following is sample output from the **show isdn timers** command.

```
Router# show isdn timers
ISDN Layer 2 values:
         K = 0 outstanding I-frames
         N200 = 0 max number of retransmits
        T200 = 0 seconds
        T202 = 2 seconds
        T203 = 0 seconds
ISDN Layer 3 values:
         T303 = 0 seconds
        T305 = 0 seconds
        T308 = 0 seconds
        T310 = 0 seconds
        T313 = 0 seconds
        T316 = 0 seconds
        T318 = 0 seconds
        T319 = 0 seconds
```
The following is sample output from the **show isdn services** command for an ISDN T1 PRI. The channels are displayed in numeric order with channel 1 in the left-most position. Because a T1 has 23 channels only, channels 24 through 31 are shown as unavailable.

Router# **show isdn services** PRI Channel Statistics: Dsl 3, Channel (1-31) State (0=Idle 1=Propose 2=Busy 3=Reserved 4=Restart 5=Maint) 0 0 0 0 0 0 0 0 0 0 0 0 0 0 0 0 0 0 0 0 0 0 0 3 3 3 3 3 3 3 3 Channel (1-31) Service (0=Inservice 1=Maint 2=Outofservice) 0 0 0 0 0 0 0 0 0 0 0 0 0 0 0 0 0 0 0 0 0 0 0 0 0 0 0 0 0 0 0

The following is sample output from the **show isdn services** command for an ISDN E1 PRI. Because channel 16 is a D-channel, it is shown as unavailable for placing calls.

Router# **show isdn services**

```
PRI Channel Statistics:
Dsl 3, Channel (1-31)
   State (0=Idle 1=Propose 2=Busy 3=Reserved 4=Restart 5=Maint)
   0 0 0 0 0 0 0 0 0 0 0 0 0 0 0 3 0 0 0 0 0 0 0 0 0 0 0 0 0 0 0
   Channel (1-31) Service (0=Inservice 1=Maint 2=Outofservice)
   0 0 0 0 0 0 0 0 0 0 0 0 0 0 0 0 0 0 0 0 0 0 0 0 0 0 0 0 0 0 0
```
[Table 10-5](#page-23-0) displays some typical values of the timers shown in the **show isdn timers** display. The values of the timers depend on the switch type and typically are used only for homologation purposes. See the Q.921 specifications for detailed technical definitions of the Layer 2 timers; see the Q.931 specifications for detailed technical definitions of the Layer 3 timers.

| <b>Field</b>                         | <b>Typical Value</b> |
|--------------------------------------|----------------------|
| ISDN Layer 2 values:                 |                      |
| $K = 0$ outstanding I-frames         | 1                    |
| $N200 = 0$ max number of retransmits | 3                    |
| $T200 = 0$ seconds                   | 1                    |
| $T202 = 2$ seconds                   | $\overline{2}$       |
| $T203 = 0$ seconds                   | 10                   |
| ISDN Layer 3 values:                 |                      |
| $T303 = 0$ seconds                   | 4                    |
| $T305 = 0$ seconds                   | 30                   |
| $T308 = 0$ seconds                   | 4                    |
| $T310 = 0$ seconds                   | 40                   |
| $T313 = 0$ seconds                   | $\theta$             |
| $T316 = 0$ seconds                   | 4                    |
| $T318 = 0$ seconds                   | 4                    |
| $T319 = 0$ seconds                   | 4                    |
|                                      |                      |

<span id="page-23-0"></span>**Table 10-5 Show ISDN Timers Command Output**

[Table 10-6](#page-23-1) describes the fields shown in the **show isdn services** display.

<span id="page-23-1"></span>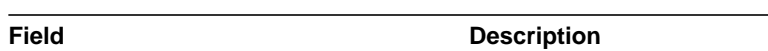

**Table 10-6 Show ISDN Services Command Output**

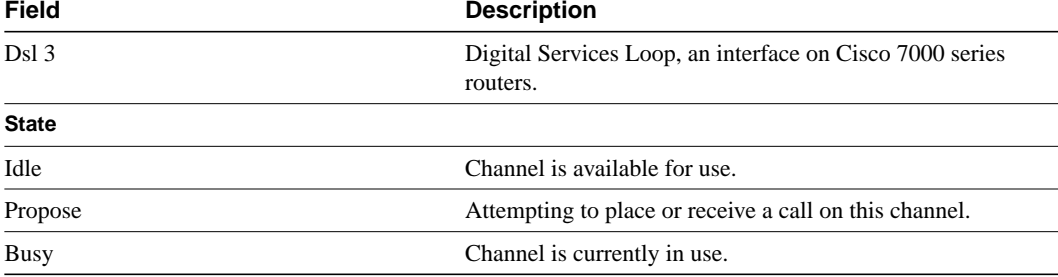

T

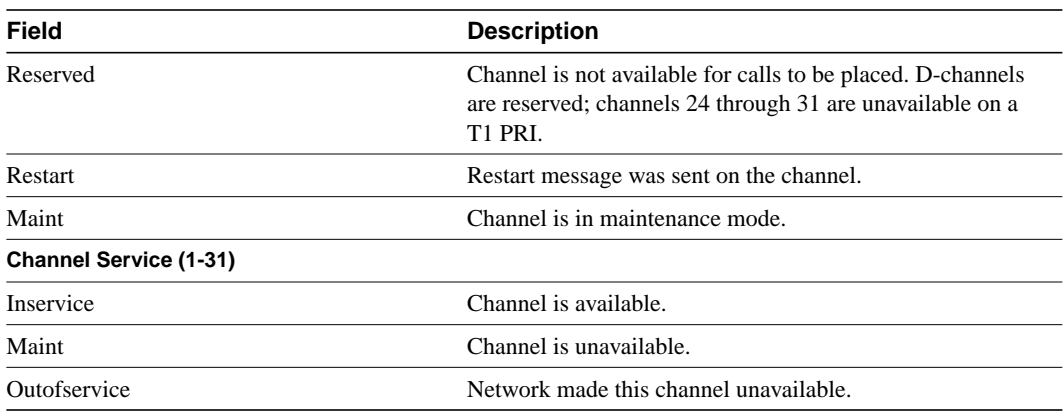

**show isdn**

 $\blacksquare$ 

 $\mathbf{I}$